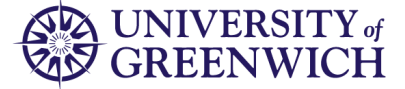

The Module Option Choice Selection facility allows students to select their optional modules for the next academic session prior to registration for the next academic session.

# Logging in

To access Module Option Choice Selection, first log into the Portal [\(https://portal.gre.ac.uk\)](https://portal.gre.ac.uk/):

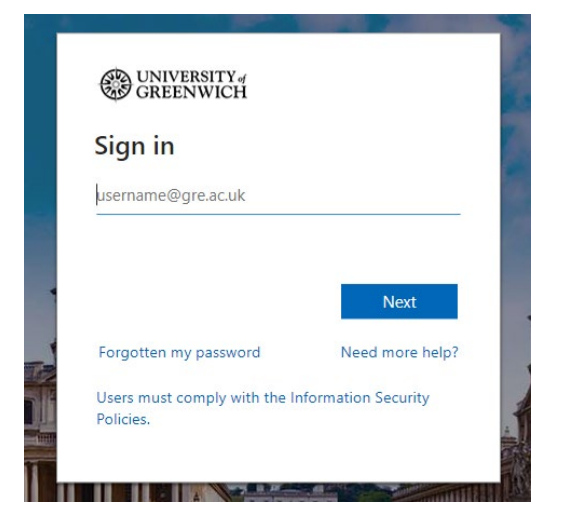

Then select 'Student Records' from the quick links bar at the top of the page:

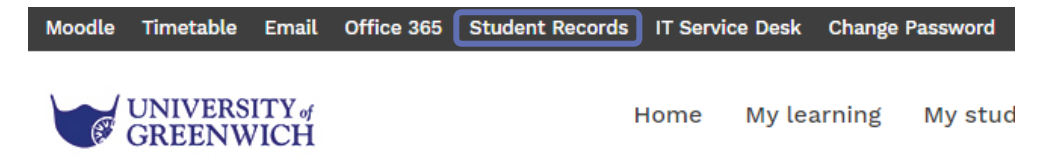

## <span id="page-0-0"></span>Selecting your optional modules

1. Click on 'Module Option Choice Selection' Welcome, Joe Bloggs, to the Greenwich BannerWeb Information System

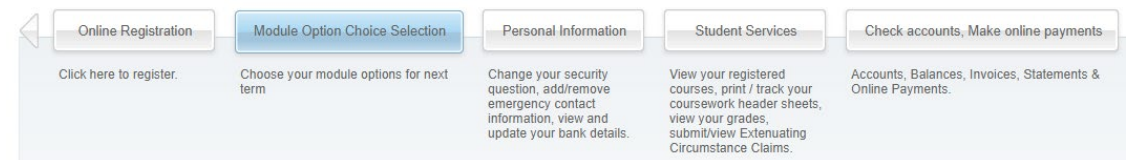

## 2. Click on 'Choose options for this programme'

Home > Module Option Choice Selection

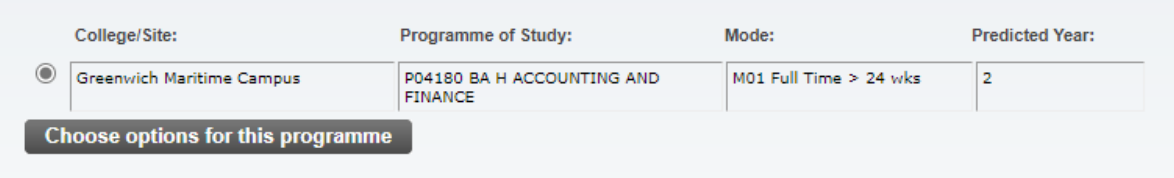

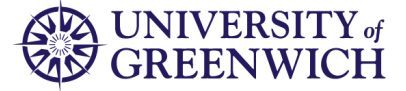

3. This page allows you to select your options. Please read the information text carefully

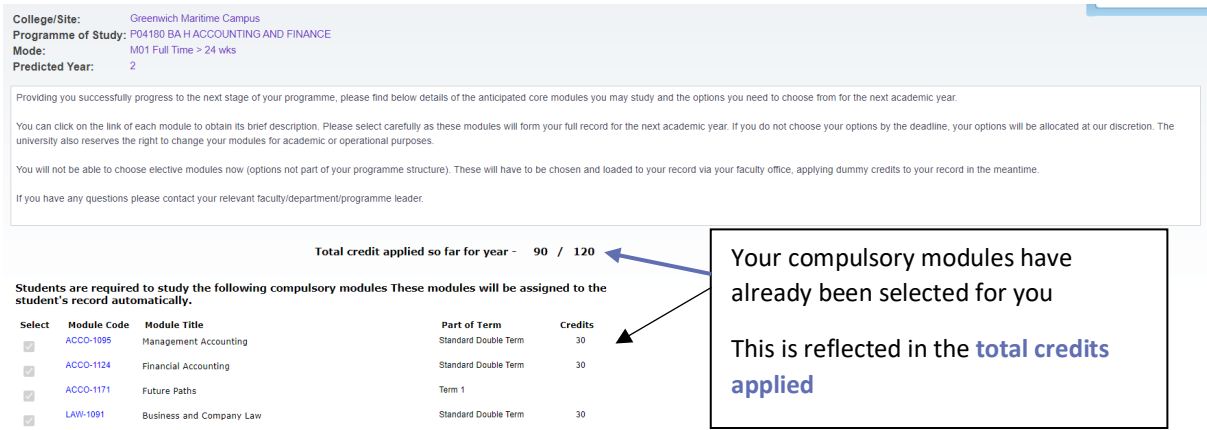

4. Use the tick boxes to select the optional modules you wish to study in the next academic session Total credit applied so far for year - 90 / 120

Students are required to study the following compulsory modules These modules will be assigned to the student's record automatically.

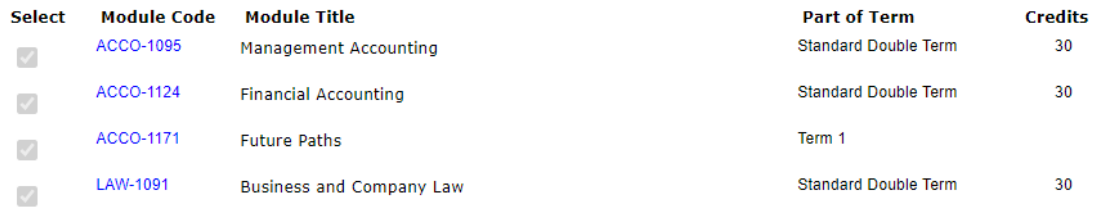

#### Students are also required to choose 30 credits from this list of options.

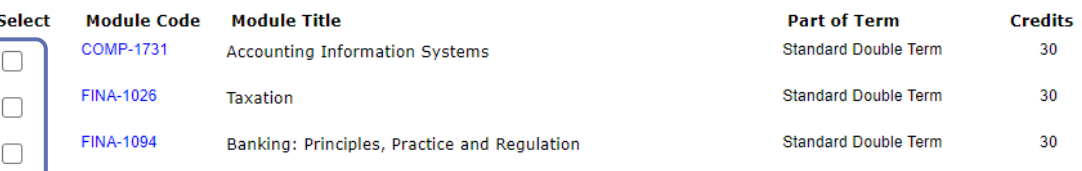

5. Once you have selected the required number of credits, the **'Continue'** button will appear. Please click this to proceed.

Students are also required to choose 30 credits from this list of options.

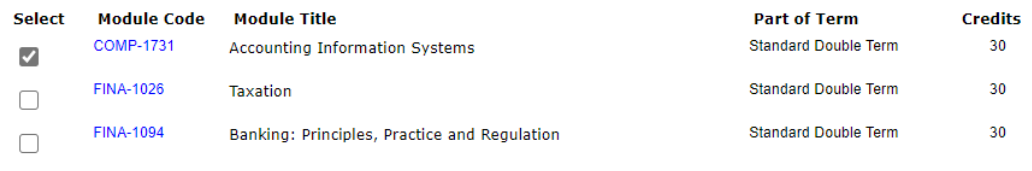

### **Continue**

The total credits selected need to match the total available:

Total credit applied so far for year - 120 / 120

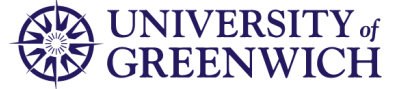

6. Click **'Accept'** to confirm your choices or **'Back'** to return to the previous page. Please read the text on the page carefully

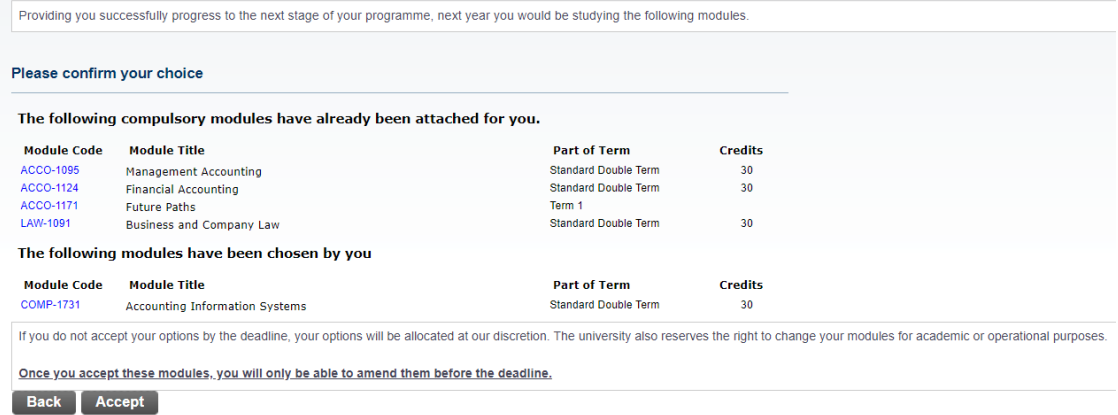

# 7. Upon clicking accept, you will see a confirmation of your choices

Providing you successfully progress to the next stage of your programme, next year you will be registering against the following modules.

The university reserves the right to change your modules for academic or operational purposes.

Please contact your faculty/department/programme leader if you have any questions regarding your selection.

This summary is available until the closure of this system. Please keep an electronic or paper copy of this page for reference.

#### Your Option Choices for next year have been saved

The following compulsory modules have already been attached for you.

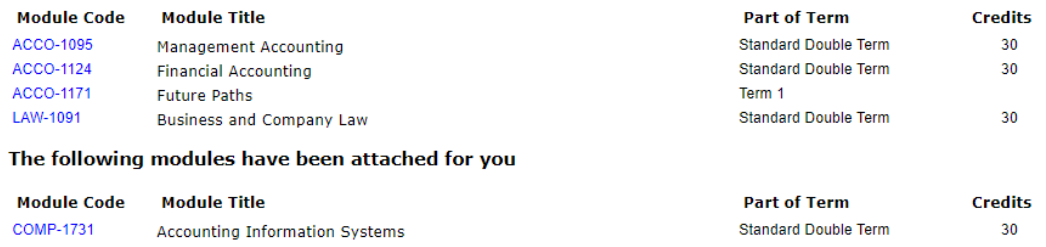

## Changing your optional modules

You may change your options up until the closing date communicated to you.

Please follow steps 1-7 above in [Selecting your optional modules](#page-0-0) and change your selection in step 5.